## WEBSOCKET SERVER DISCONNECTED: transport close

309 admin November 1, 2023 [Technical](https://www.ezeelogin.com/kb/category/faq/technical/14/) 3753

## WEBSOCKET SERVER DISCONNECTED: transport close

This error occurs when the user is not present in the system, enabling the auto-create feature will solve the issue. This feature auto-creates a system user when a LDAP user login to the web. The following are the steps to resolve the issue:

If the gateway user is present on the server, please add the following lines to the SSHD configuration and try again.

Add the following parameters to the END of **/etc/ssh/sshd\_config** file and **restart SSHD** to reflect the changes.

Match Address 127.0.0.1

PermitRootLogin yes

PubkeyAuthentication yes

PasswordAuthentication yes

1. Delete the imported LDAP user from the Ezeelogin gateway server and then enable the auto-create feature by clicking **Setting** > **General** > **Security** > **Auto-create user**

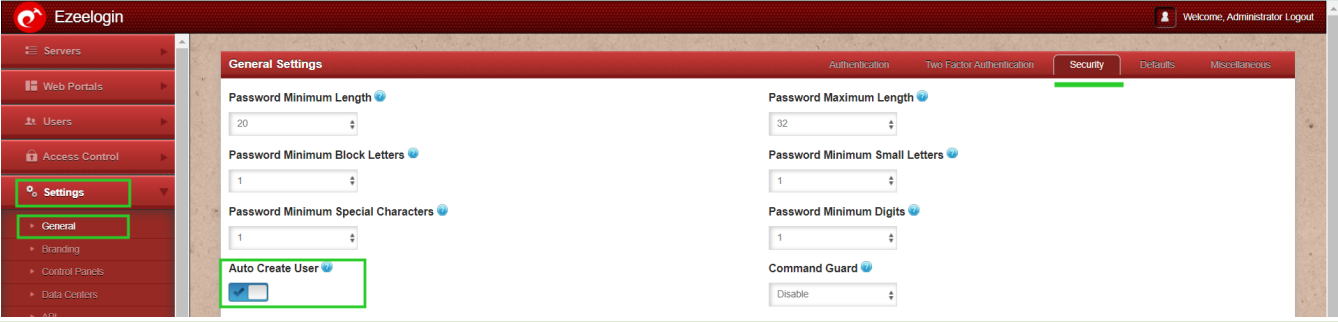

Ensure that the LDAP user is deleted and re-added to the Ezeelogin gateway server. Refer the following article: Integrate OpenLdap / Windows Active Directory (AD) authentication in [Ezeelogin jump server \(Centos &Ubuntu\)](https://www.ezeelogin.com/kb/article.php?id=91)

2. Import the LDAP user again by clicking Users > LDAP > Select user > import

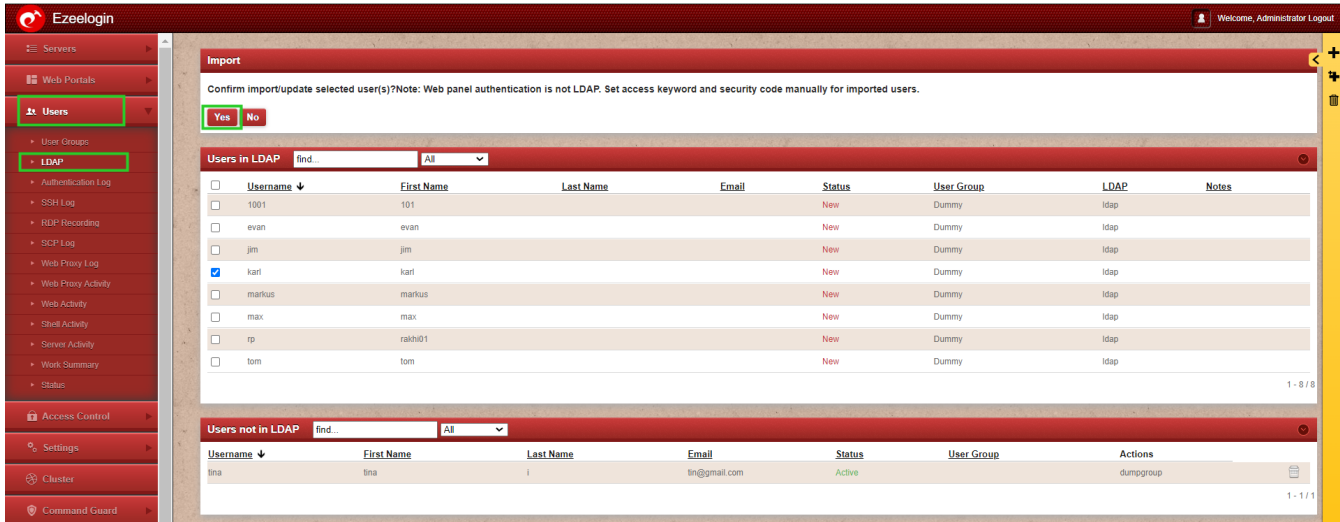

3. Grant privilege for the user to access the web-shell.

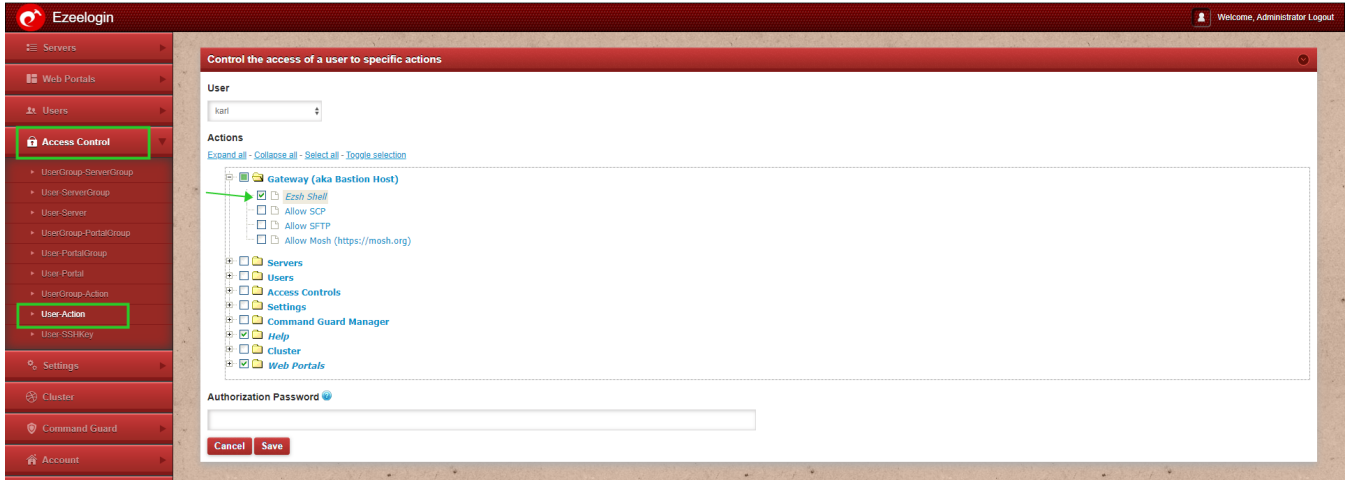

Now access the web-shell / webSSH console as the ldap-user.

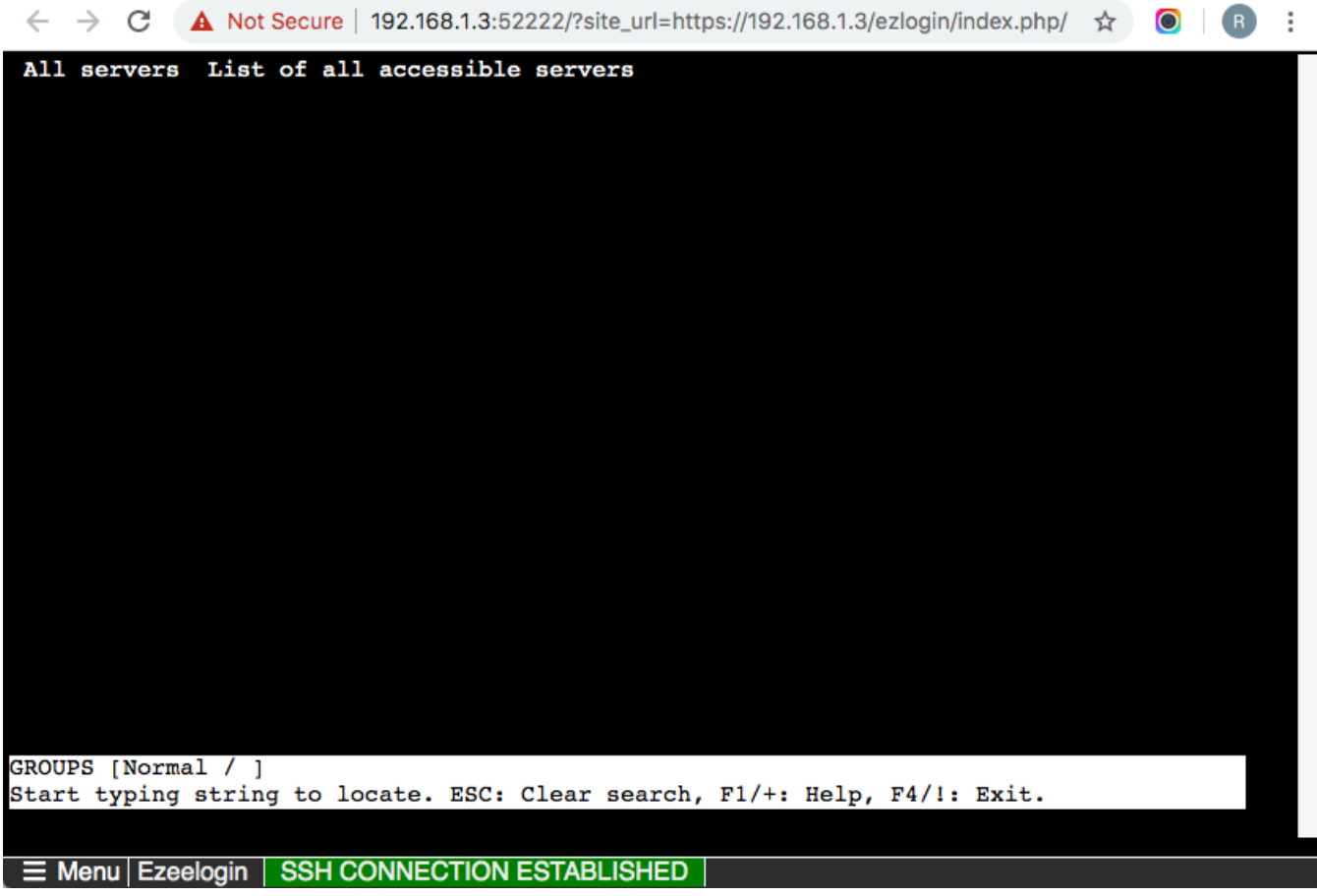

1) If the Issue still persists Reset the User password from GUI under Accounts > Password

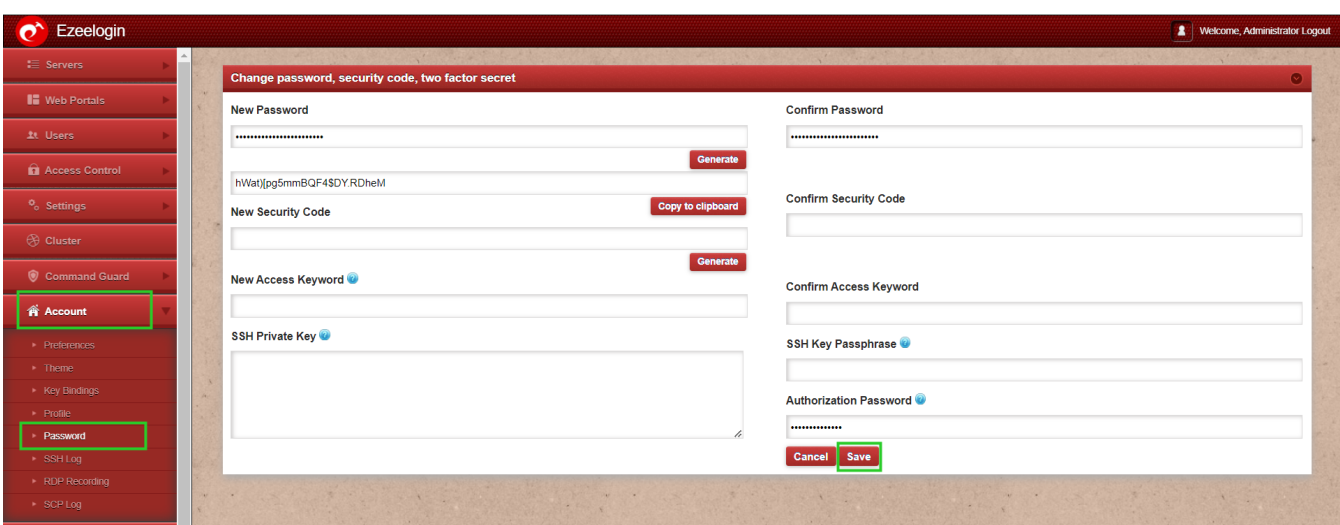

Online URL: <https://www.ezeelogin.com/kb/article/websocket-server-disconnected-transport-close-309.html>